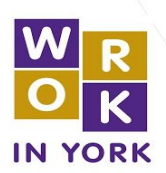

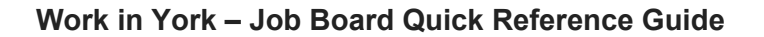

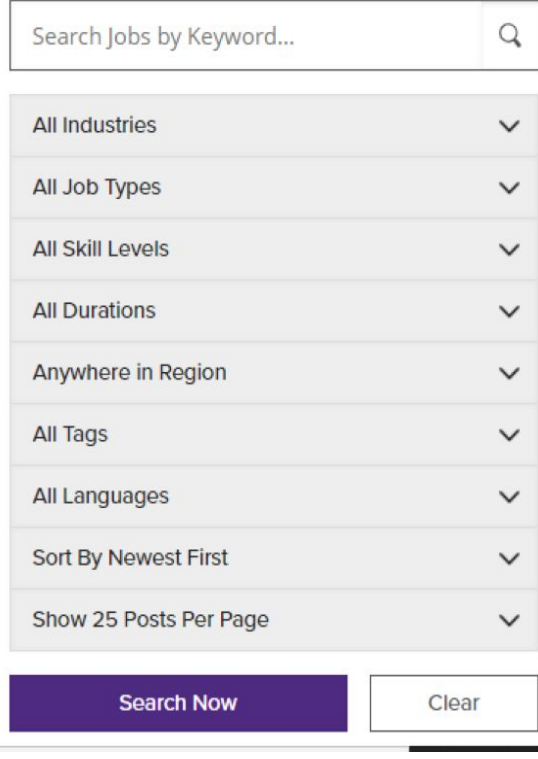

**Using the provided menu allows you to select criteria that will provide general results and a large number of job postings or a focused results and specific job postings:**

**1. Search Jobs by Key Words** – allows you to search by job title, which provides a targeted search for jobs that contain the identified key words.

**2. All Industries** – is a drop down menu that allows you to select industries based on the North American Industry Classification System of NAICS as they are more commonly known.

**3. All Job Type –** allows you to search for job postings that advertise full-time or part-time work.

**4. All Skill Levels –** allows you to identify the level of the job you would like to search for such as an entry- level position, intermediate position or professional position.

**5. All Durations –** identifies jobs that are permanent, temporary or contract positions.

**6. Anywhere in the Region –** allows you to identify jobs that are located in specific towns and cities within the nine municipalities located in York Region.

**7. All Languages –** allows you to search for jobs where a specific language has been identified in the job posting.

**8. Sort by Newest First** – by selecting one of these options, you will be able to view the most recent postings or the oldest posting first.

**9. Show 25 Posts Per Page** – allows you to select how many job postings you would like to view on each page.

**10. Search Now –** will begin the search process based on the criteria you have identified.

**11. Clear –** will remove all search criteria back to the default setting and allow for a new search

Find the words "All Tools" on the right hand side of the web page to find additional job finding tools, career *development tools and workforce development tools.*